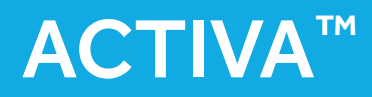

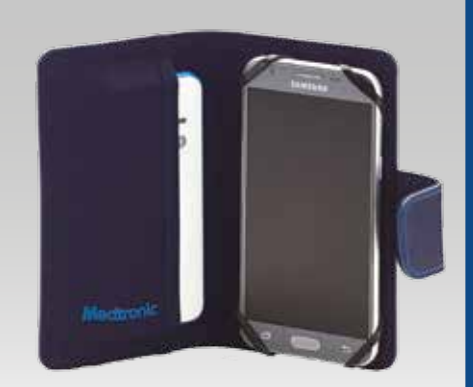

```
Kit télécommande patient Activa™
```
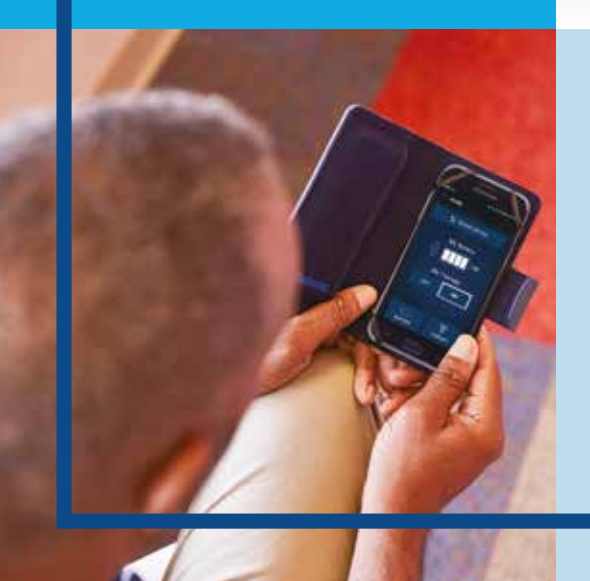

### GUIDE D'UTILISATION **TÉLÉCOMMANDE PATIENT**

Neurostimulateur Activa™ Pour la thérapie de stimulation cérébrale profonde

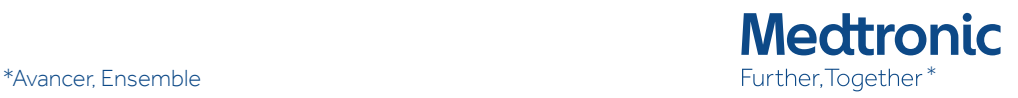

Ce guide d'utilisation a été conçu pour aider le patient (implanté d'un neurostimulateur Activa™) dans la prise en main de sa thérapie via sa télécommande Patient.

# **SOMMAIRE**

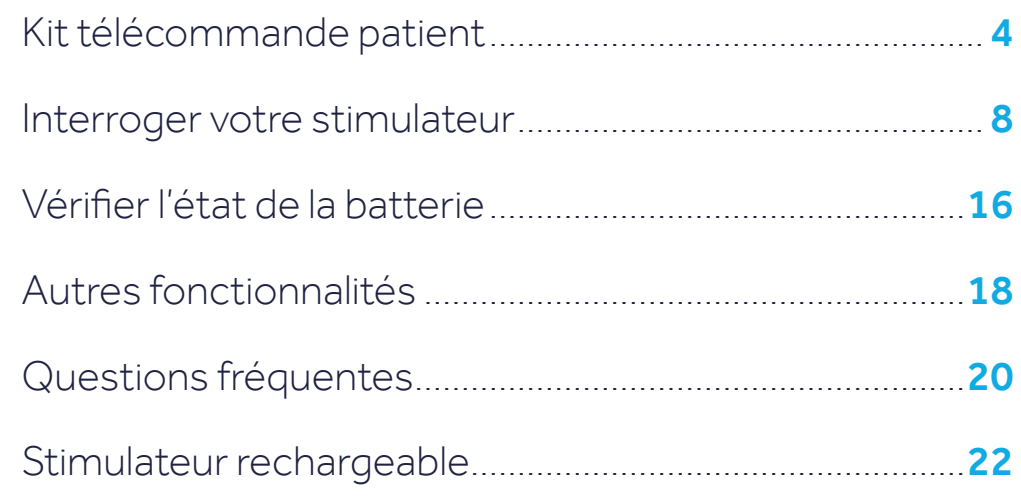

# Kit télécommande patient : présentation des éléments

Vous êtes à présent implanté d'un neurostimulateur Activa™.

Pour communiquer avec ce dernier vous disposez d'une télécommande patient qui communiquera avec le neurostimulateur par l'intermédiaire d'un communicateur.

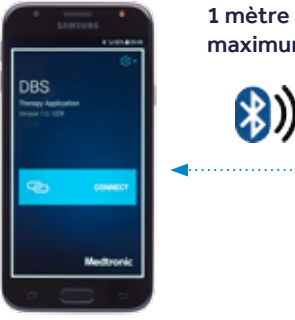

Télécommande Patient

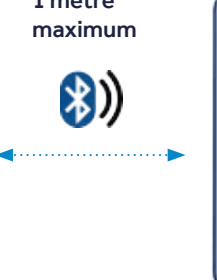

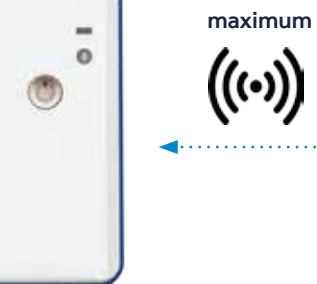

4 cm

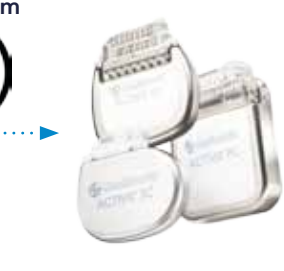

**Communicateur** 

Neurostimulateur (implanté sous la peau)

### TÉLÉCOMMANDE PATIENT

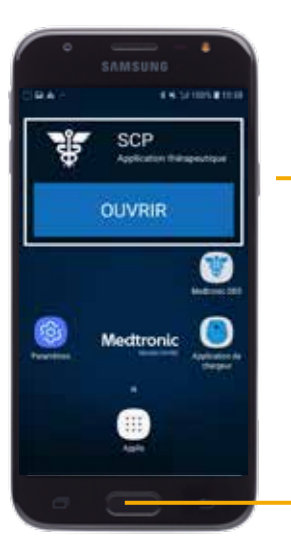

Télécommande Patient

#### Medtronic DBS

Application de gestion de la thérapie de stimulation cérébrale profonde

#### Application du chargeur :

Uniquement si vous avez un neurostimulateur rechargeable. Rendez-vous page 22 pour savoir comment l'utiliser

Port de connexion pour recharger

Votre kit télécommande patient est composé d'une télécommande et d'un communicateur.

#### Bouton latéral :

Une pression longue permet d'allumer ou d'éteindre la télécommande.

Si la télécommande est déjà allumée et en veille, une pression courte sur ce bouton permet d'allumer l'écran

#### Bouton central :

Permet de revenir à la page d'accueil de la télécommande

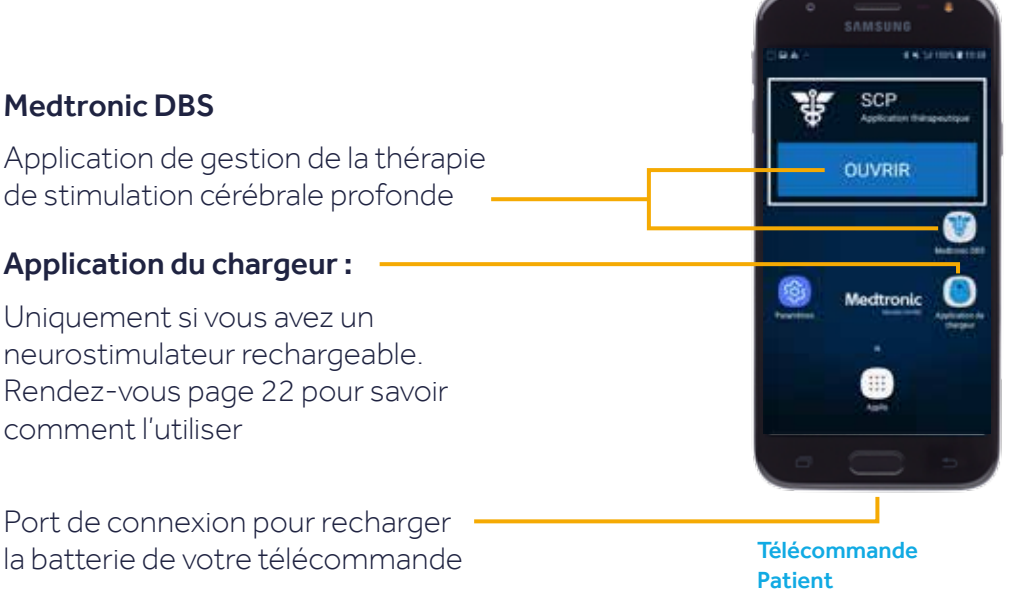

#### **COMMUNICATEUR**

Le câble de recharge de la télécommande peut également recharger votre communicateur.

Chargez votre communicateur au moins une fois tous les 3 mois même s'il n'est pas utilisé pour éviter une décharge excessive.

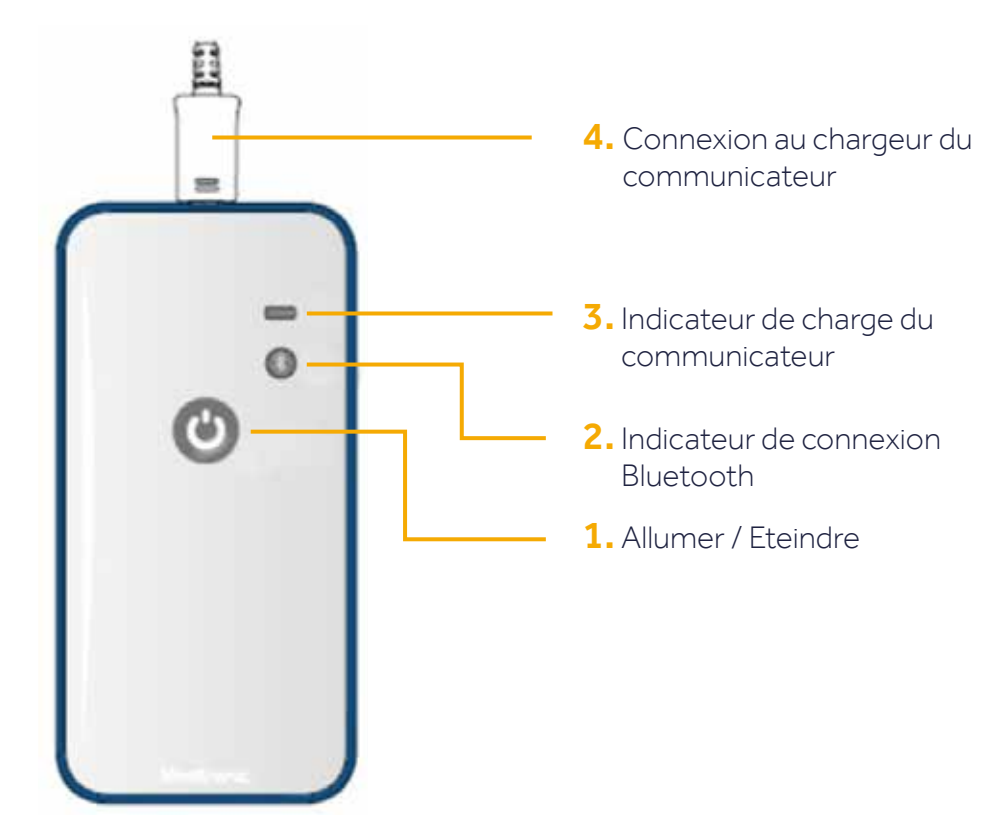

Communicateur

#### 1. Allumer / Eteindre :

- Pour allumer le communicateur : appuyez 1 seconde
- Pour éteindre le communicateur : appuyez 3 secondes

#### 2. Indicateur de connexion Bluetooth :

- Voyant bleu clignotant : le communicateur essaie de se connecter au neurostimulateur.
- Voyant bleu fixe : le communicateur est connecté au neurostimulateur.

#### 3. Indicateur de charge du communicateur :

Le voyant est jaune : la batterie du

Il faut recharger le communicateur

communicateur est faible.

Le voyant est vert : la batterie est entièrement chargée.

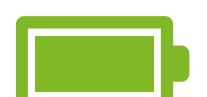

Dans ce cas, vous pouvez débrancher le chargeur du communicateur.

Le voyant est orange : le communicateur est en train de charger, le voyant deviendra vert quand celui-ci sera entièrement chargé.

4. Connexion au chargeur : votre communicateur doit être rechargé régulièrement. Pour cela, branchez le communicateur au chargeur fourni et branchez le chargeur sur une prise de courant.

# **INTERROGER** votre stimulateur

Pour interroger votre neurostimulateur vous disposez d'une télécommande patient qui communique avec le neurostimulateur par l'intermédiaire d'un communicateur.

Positionnez correctement votre communicateur au dessus du site d'implantation de votre neurostimulateur (en région pectorale comme du le dessin ci-dessous ou en région abdominale).

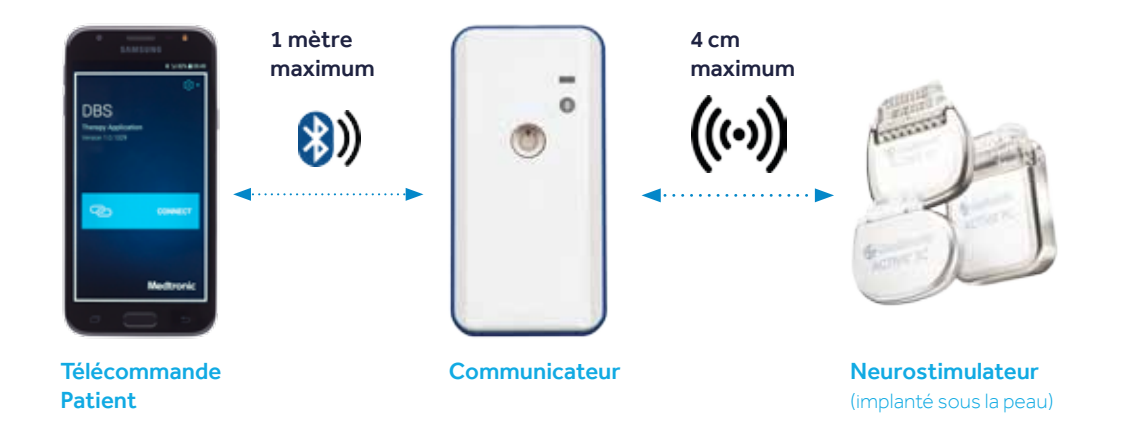

**Télécommande patient Communicateur**

Pour que vous puissiez interroger votre neurostimulateur, il est essentiel que votre communicateur et votre télécommande soient chargés.

Étape 1 : Allumez votre communicateur en appuyant sur le bouton central.

Gardez le positionné au dessus de votre neurostimulateur.

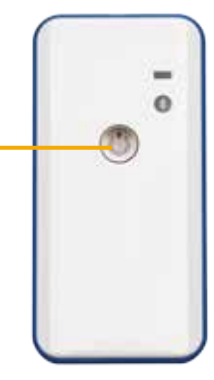

Étape 2 : Déverrouillez votre télécommande en appuyant sur le bouton central ou sur le bouton verrouillage sur le coté droit de l'écran.

Faites glisser votre doigt sur l'écran vers le haut pour déverouiller la télécommande.

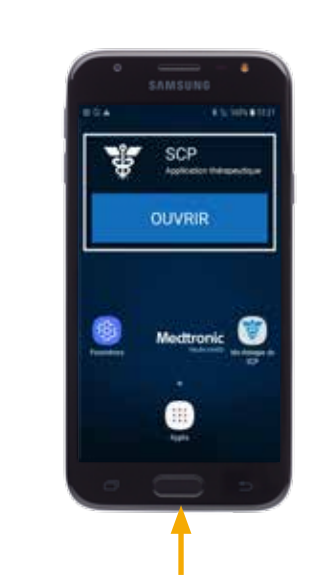

2.5/1005.●13 SCP Application thérapeutique **OUVRIR** Medtronic

**Étape 4 :** Appuyez sur Connecter, la connexion peut prendre quelques secondes.

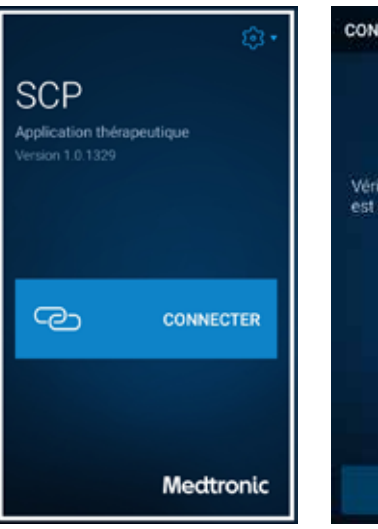

Étape 3 : Lancez l'application Ma thérapie de SCP en appuyant sur le bouton Ouvrir en haut ou sur l'icône de

l'application.

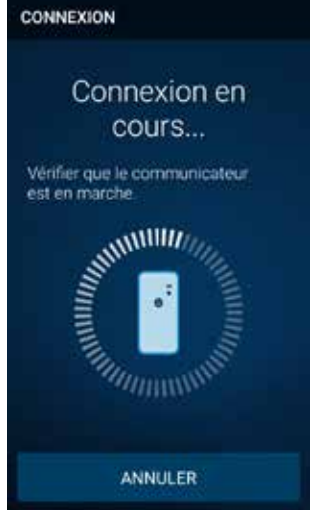

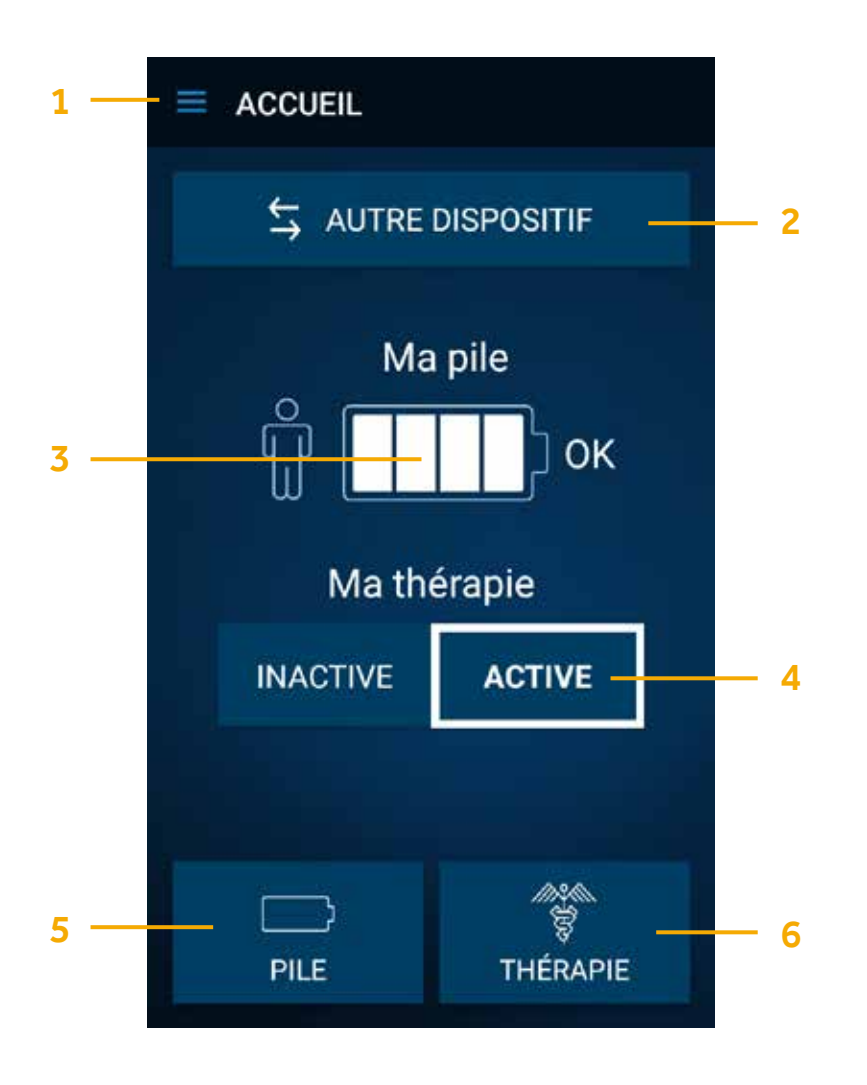

- Vous accédez alors à l'écran principal : 1. Menu : Pour accéder aux autres fonctionnalités (tutoriel, rappels, à propos…). Rendez-vous page 18 pour accéder aux fonctionnalités du Menu.
	- 2. Autre dispositif : (disponible uniquement chez les patients disposant de deux neurostimulateurs implantés) Appuyez sur cette fonctionnalité pour interroger votre second neurostimulateur implanté.
	- 3. Ma pile : Aperçu de la batterie restante de votre neurostimulateur.
	- 4. Ma thérapie : Active ou Inactive. Si votre thérapie est Inactive, la stimulation n'est plus délivrée, appuyez sur **Active** pour relancer la stimulation. Si vous souhaitez arrêter la stimulation sélectionnez Inactive, un écran apparaitra pour vous demander de confirmer votre choix. Attention si la thérapie n'est plus délivrée des symptômes peuvent réapparaitre.
	- 5. Pile : Cliquez sur Pile pour connaître l'état de la batterie restante de votre neurostimulateur, de votre communicateur et de votre télécommande patient. Rendez-vous à la page 16 dans le chapitre Batterie pour plus d'informations.
	- 6. Thérapie : (l'ajustement des réglages n'est possible que si cette option a été préalablement programmée par le médecin) Sélectionnez Thérapie pour visualiser vos réglages ou les ajuster. Rendez-vous sur la page 14 pour plus d'informations.

### Thérapie

Si vous cliquez sur Thérapie en bas à droite de l'écran principal (voir pages 12 et 13) vous accédez à l'interface ci-dessous :

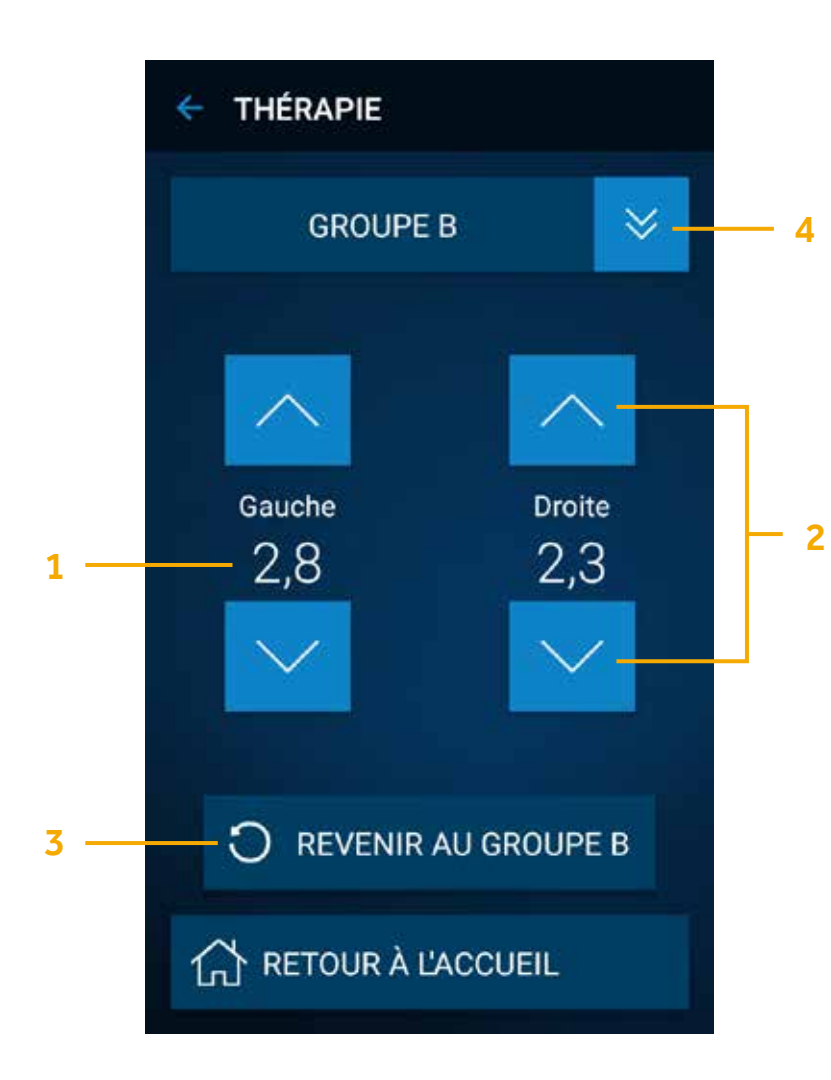

- 1. Intensité de stimulation : Intensité de stimulation délivrée à l'heure actuelle
- 2. Modification de l'intensité de stimulation : Si votre médecin vous a donné la possibilité de modifier votre stimulation, les flèches vous permettront d'augmenter (flèche du haut) ou de diminuer (flèche du bas) votre stimulation (dans les limites préalablement définies par le médecin).
- 3. Restaurer la thérapie : Permet de rétablir les paramètres validés par votre médecin lors de la dernière consultation
- 4. Groupe de stimulation : Si votre médecin a paramétré plusieurs groupes de stimulation, vous pouvez changer de groupe via cette interface.

Pour cela cliquez sur le bouton v puis sélectionnez le groupe souhaité parmi ceux affichés à l'écran.

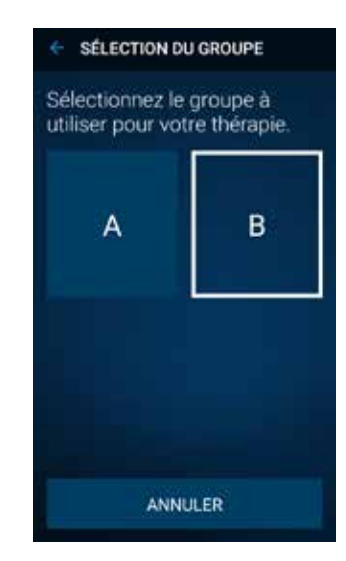

# **VÉRIFIER** l'état de la Batterie

Si vous cliquez sur le bouton *Pile* en bas à gauche de l'écran principal (voir page 12 et 13) vous accédez à l'interface ci-dessous :

L'écran vous indique l'état de la batterie de votre Neurostimulateur **A**, de votre communicateur B et de votre télécommande c.

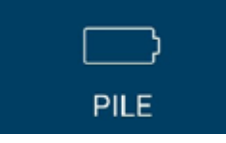

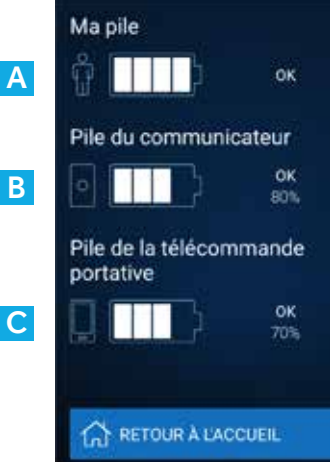

### MA PII F

Si le message ERI apparaît, votre neurostimulateur arrive bientôt en fin de vie. Contactez votre médecin pour prévoir avec lui un remplacement

Si le message **EOS** apparait votre neurostimulateur n'a plus de batterie. Il est URGENT que vous contactiez votre médecin pour prévoir un remplacement.

Pile du communicateur et pile de la télécommande portative :

Pour que vous puissiez interroger votre neurostimulateur, il est essentiel que votre communicateur et votre télécommande soient chargés.

Un kit de chargement vous a été remis avec la télécommande et le communicateur, pensez à les recharger régulièrement.

Rendez-vous page 6 dans la présentation de la télécommande et du communicateur pour plus d'information sur la recharge de vos dispositifs patient.

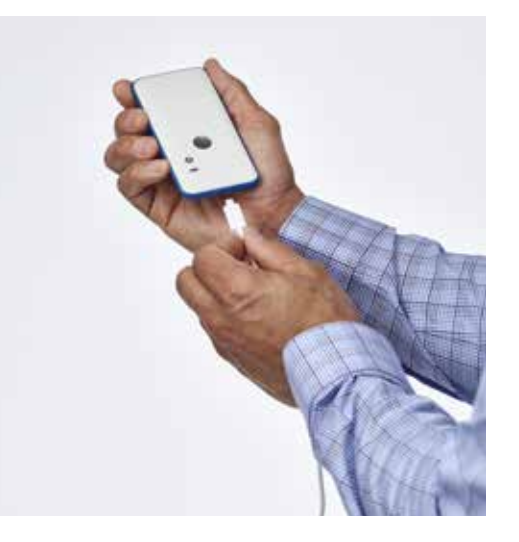

# **AUTRES** fonctionnalités

L'onglet Menu en haut à gauche de l'écran principal permet d'accéder aux autres fonctionnalités listées ci-dessous.

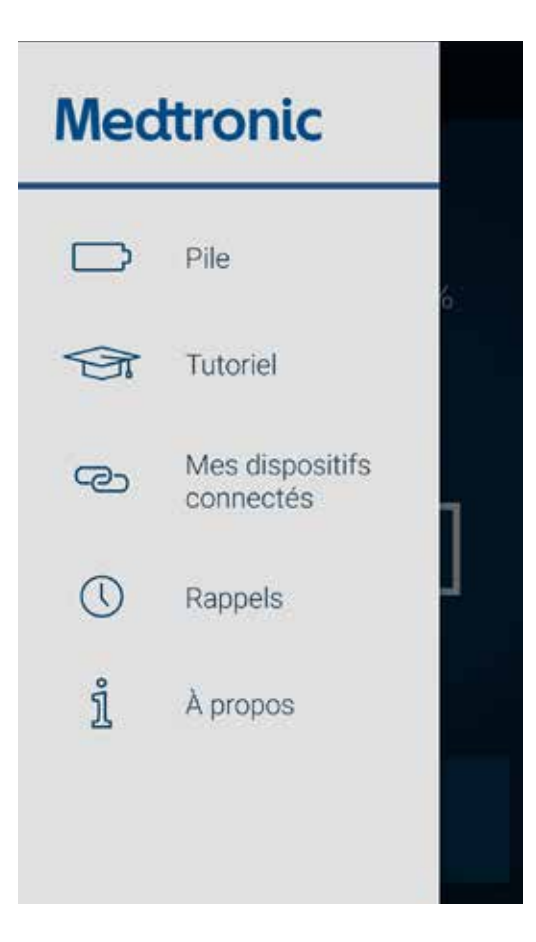

Pile : Renvoie à l'interface Batterie (voir page 16), il vous renseigne sur l'état de la batterie de votre neurostimulateur, de votre communicateur et de votre télécommande.

Tutoriel : Pour vous familiariser avec les manipulations de votre télécommande, rendez-vous sur l'onglet tutoriel qui vous guidera dans l'utilisation de votre télécommande.

Mes dispositifs connectés : Votre télécommande, votre communicateur et votre neurostimulateurs sont liés. Si vous êtes implanté(e) de deux neurostimulateurs et que l'un des deux vient d'être remplacé, vous devrez rétablir les connexions via cet onglet.

Rappels : Un rappel peut être défini (si votre médecin l'a paramétré) pour vous rappeler de vérifier tous les jours l'état de votre batterie.

À propos : Cet onglet contient des informations concernant votre neurostimulateur et l'application Ma thérapie de SCP que vous utilisez sur votre télécommande.

# **QUESTIONS** fréquentes

#### Que faire si la télécommande ne parvient pas à trouver le communicateur ?

- Vérifiez que le communicateur est allumé et qu'il est suffisamment chargé
- Vérifiez que votre communicateur est situé à moins d'1 mètre de votre télécommande
- Si le communicateur ne s'allume plus même après avoir été rechargé, contactez Medtronic Assistance (numéro de téléphone disponible au dos de ce livret).

#### CONNEXION Introuvable  $\cdot$ Communicateur Le communicateur est-il en marche? Le communicateur est-il chargé ? Le communicateur est-il près de la télécommande portative ? **CHANGER DE** Ō **COMMUNICATEUR ANNULER** RETENTER

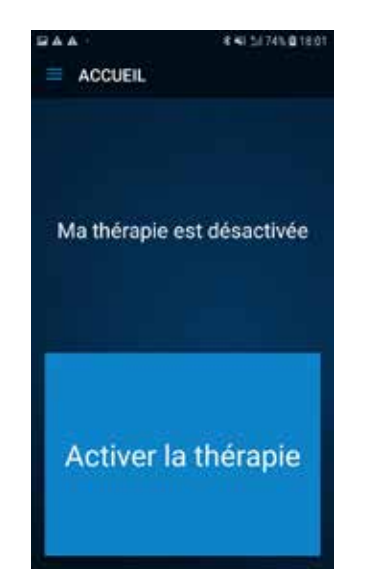

Si votre thérapie est inactive aucune fonctionnalité n'est disponible et l'écran ci-contre apparaît. Vous devez d'abord appuyer sur **Activer la thérapie** pour accéder aux fonctionnalités. Attention lorsque la thérapie est désactivée, la stimulation est n'est plus délivrée et les symptômes peuvent réapparaître. Ne desactiver pas votre thérapie sauf avis contraire de votre médecin.

#### Que faire si je n'arrive plus à interroger mon neurostimulateur ?

- Vérifiez que le communicateur est bien allumé et qu'il est suffisamment chargé
- Vérifiez que votre communicateur est bien placé sur le site d'implantation de votre neurostimulateur (rester en dessous de 4 cm de distance entre le communicateur et le neurostimulateur).

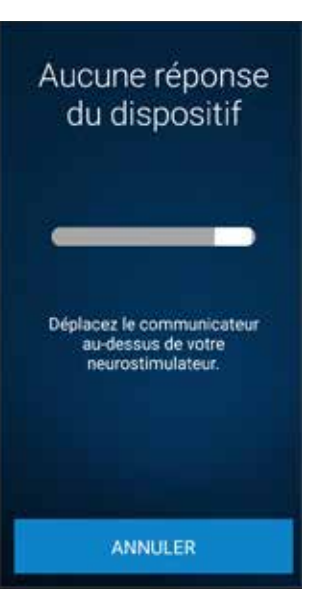

# **STIMULATEUR RECHARGEABLE**

Cette section s'adresse uniquement aux patients implantés d'un neurostimulateur rechargeable Activa™ RC.

Si vous êtes implanté d'un neurostimulateur rechargeable, vous avez à votre disposition un chargeur et potentiellement une télécommande.

Celle-ci est optionnelle, la recharge pouvant être effectuée sans utiliser la télécommande.

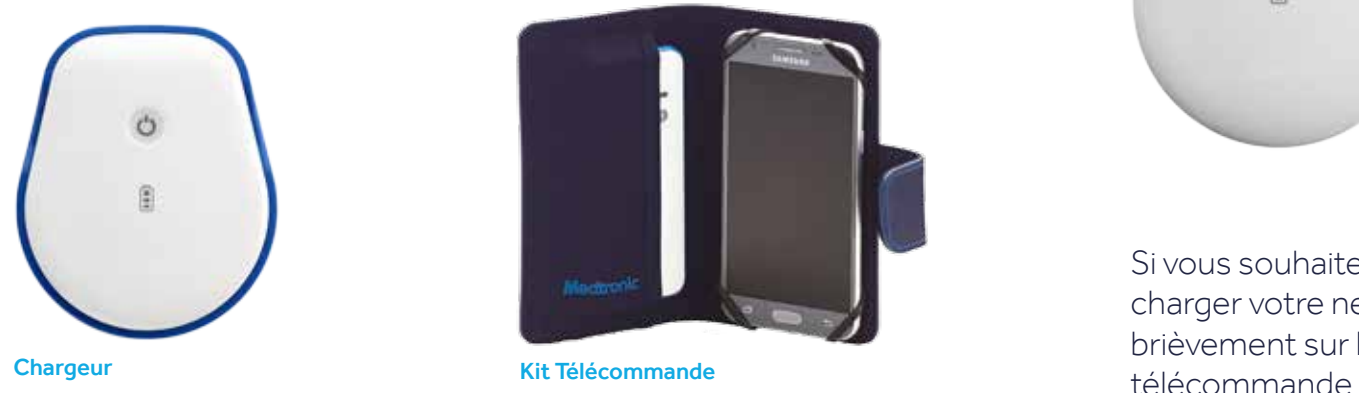

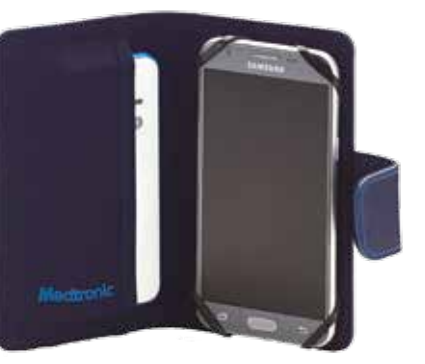

Pour plus de précisions sur l'utilisation de votre chargeur reportez vous au document : Guide simplifié d'utilisation : Système de recharge de votre neurostimulateur de stimulation Cérébrale profonde.

Les pages suivantes vous permettront de comprendre les fonctionnalités disponibles sur la télécommande patient.

#### CONNEXION AU CHARGEUR VIA LA TÉLÉCOMMANDE PATIENT

Étape 1 : Allumez votre chargeur en appuyant brièvement sur le bouton central et placez-le sur votre stimulateur pour débuter la recharge

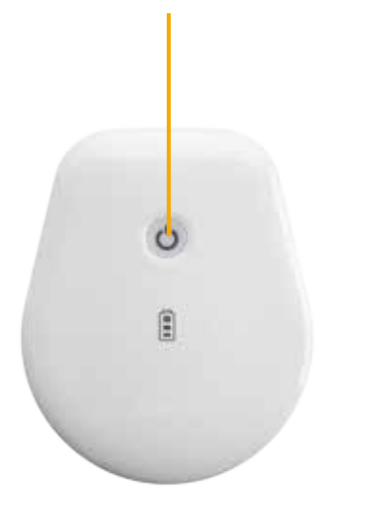

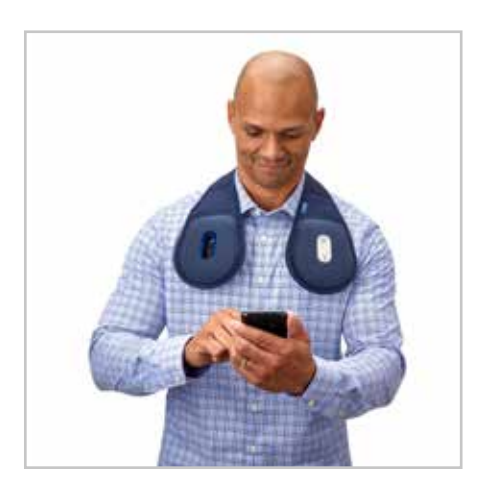

Si vous souhaitez vérifier le niveau de batterie de votre chargeur sans charger votre neurostimulateur, allumez le chargeur en appuyant brièvement sur le bouton central et placez-le à proximité de votre

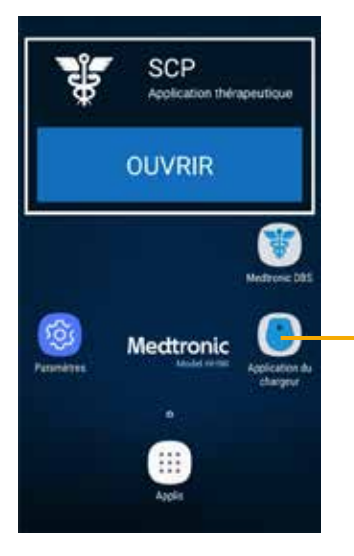

#### Étape 2 : Ouvrez l'application chargeur en cliquant sur son icône.

CONNEXION

Connexion au chargeur

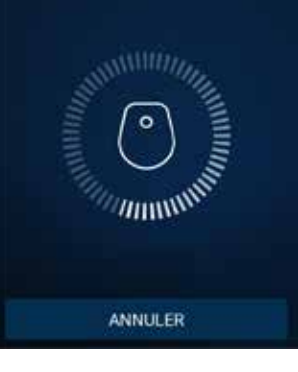

L'écran ci-contre apparait quelques secondes le temps de la connexion entre la télécommande et le chargeur.

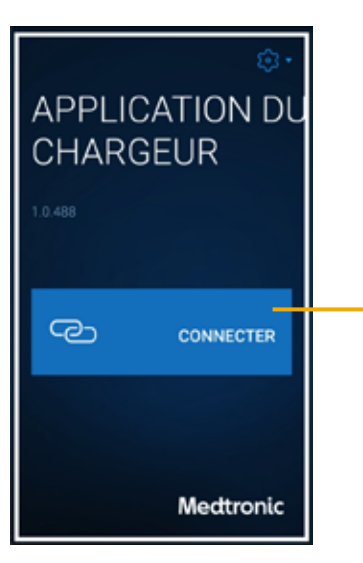

#### **Étape 3 : Cliquez sur Connecter pour** lancer la communication entre la télécommande et le chargeur.

### CONNEXION Introuvable  $\circ$ Chargeur Mettez le chargeur SOUS tension Placez le chargeur près de la<br>télécommande portative **C** CHANGER DE CHARGEUR ANNULER RETENTER

### PROBLÈME DE CONNEXION

Si la connexion ne peut pas être effectuée vérifiez que le chargeur est allumé et que celui-ci est situé à moins d'un mètre de la télécommande.

Cliquez ensuite sur **Retenter**.

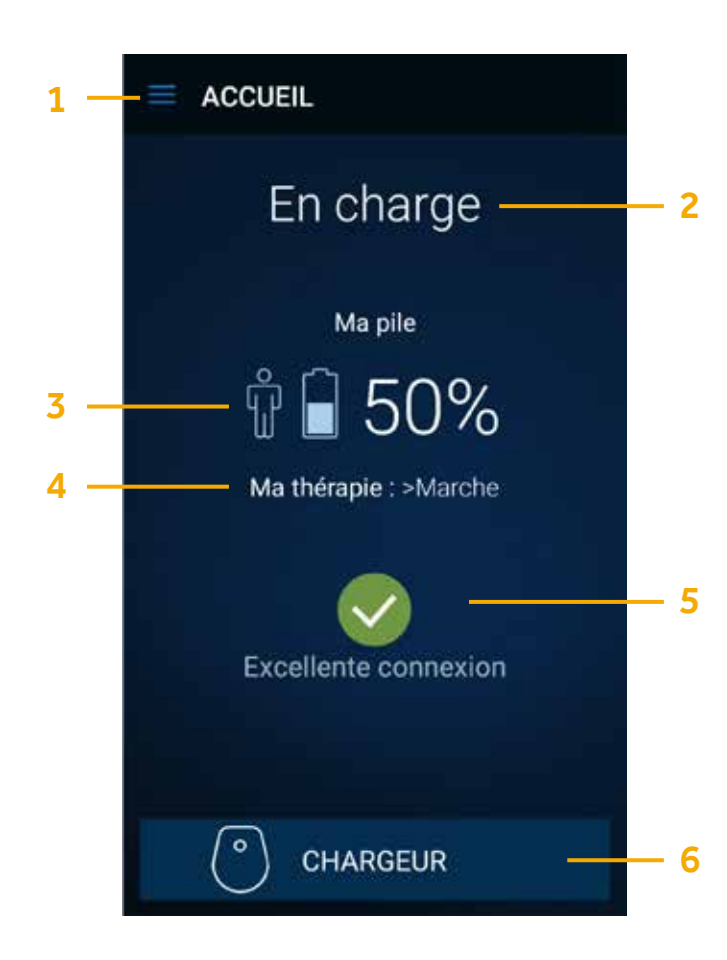

- 1. Menu : Le Menu vous permet d'accéder aux fonctionnalités Vitesse de charge et À propos. Rendez-vous sur la page 29 pour plus d'informations.
- 2. En charge : Vous indique que votre neurostimulateur est en cours de recharge par l'intermédiaire de votre chargeur.
- 3. Ma pile : Vous informe sur le niveau de charge de votre neurostimulateur. Rechargez toujours votre neurostimulateur jusqu'à atteindre 100%. (Cette information est uniquement disponible si votre neurostimulateur est en cours de recharge.)
- 4. Ma thérapie: Marche ou Arrêt: Vérifiez que votre thérapie est bien en marche. Si votre thérapie est arrêtée, la stimulation n'est plus délivrée et des symptômes peuvent réapparaitre. Pour relancer la thérapie rendez-vous sur l'application Ma thérapie de SCP et cliquez sur **Activer la thérapie**. Pour plus de détails, rendez-vous sur la page 21 de ce livret.
- 5. Excellente connexion : Vous indique l'état de connexion entre votre neurostimulateur et votre chargeur. Vérifiez que l'état de connexion indique « Bonne » ou « Excellente » afin que la recharge puisse s'effectuer correctement. Pour améliorer la connexion vérifiez que les cercles concentriques au dos de votre chargeur (face bleue) sont bien situés au dessus du site d'implantation de votre neurostimulateur.
- 6. Chargeur : Cliquez pour accéder à des informations concernant le chargeur et augmenter ou baisser le volume sonore du chargeur. Rendez-vous page suivante pour plus d'informations.

#### **CHARGEUR**

Après avoir sélectionné **Chargeur** sur l'écran principal, vous accédez à l'écran suivant.

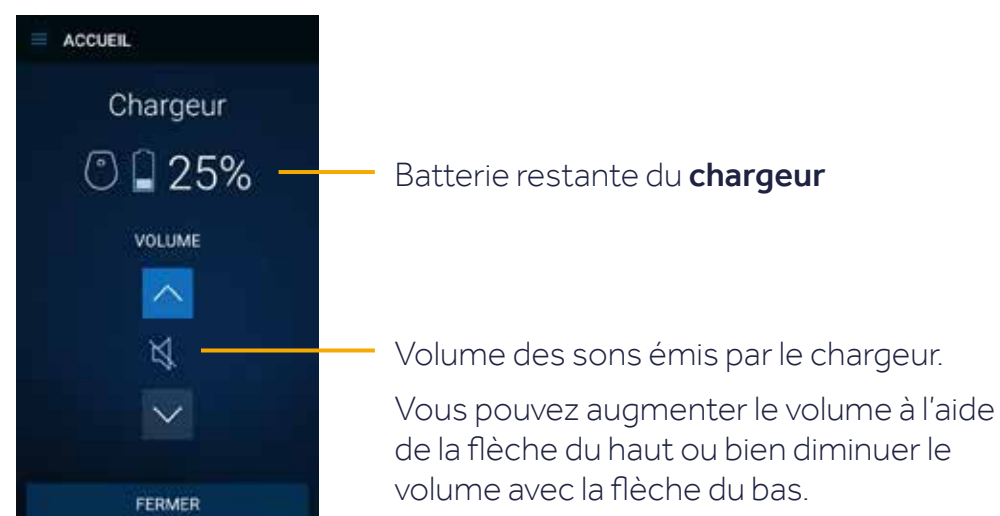

#### Batterie restante du chargeur

Volume des sons émis par le chargeur.

de la flèche du haut ou bien diminuer le

Si vous souhaitez vérifier le niveau de batterie de votre chargeur sans charger votre neurostimulateur, il est possible d'accéder à cette interface en allumant simplement votre chargeur et en le plaçant à proximité de votre télécommande.

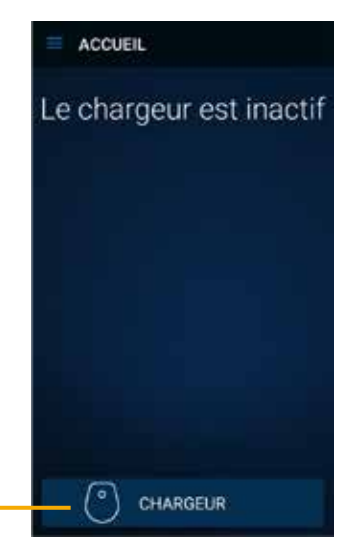

### **VITESSE** DE CHARGE

Après avoir cliqué sur l'icône Menu. l'onglet ci-contre apparaît. Sélectionnez Vitesse de charge.

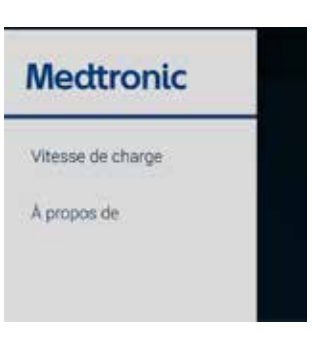

### VITESSE DE CHARGE Vitesse de charge Réglez la vitesse et la  $\bullet$ température La plus rapide/la plus élevée La plus lente/la plus basse **FERMER**

Cliquez sur l'icône information pour plus de renseignements sur le lien vitesse de charge et échauffement

#### Sélectionnez la vitesse de charge souhaitée.

Une vitesse de charge rapide permettra d'améliorer la qualité de connexion entre le neurostimulateur et le chargeur

Une vitesse de charge plus lente pourra être sélectionnée si vous ressentez un échauffement désagréable au cours de la recharge. Le temps de recharge sera potentiellement plus long.

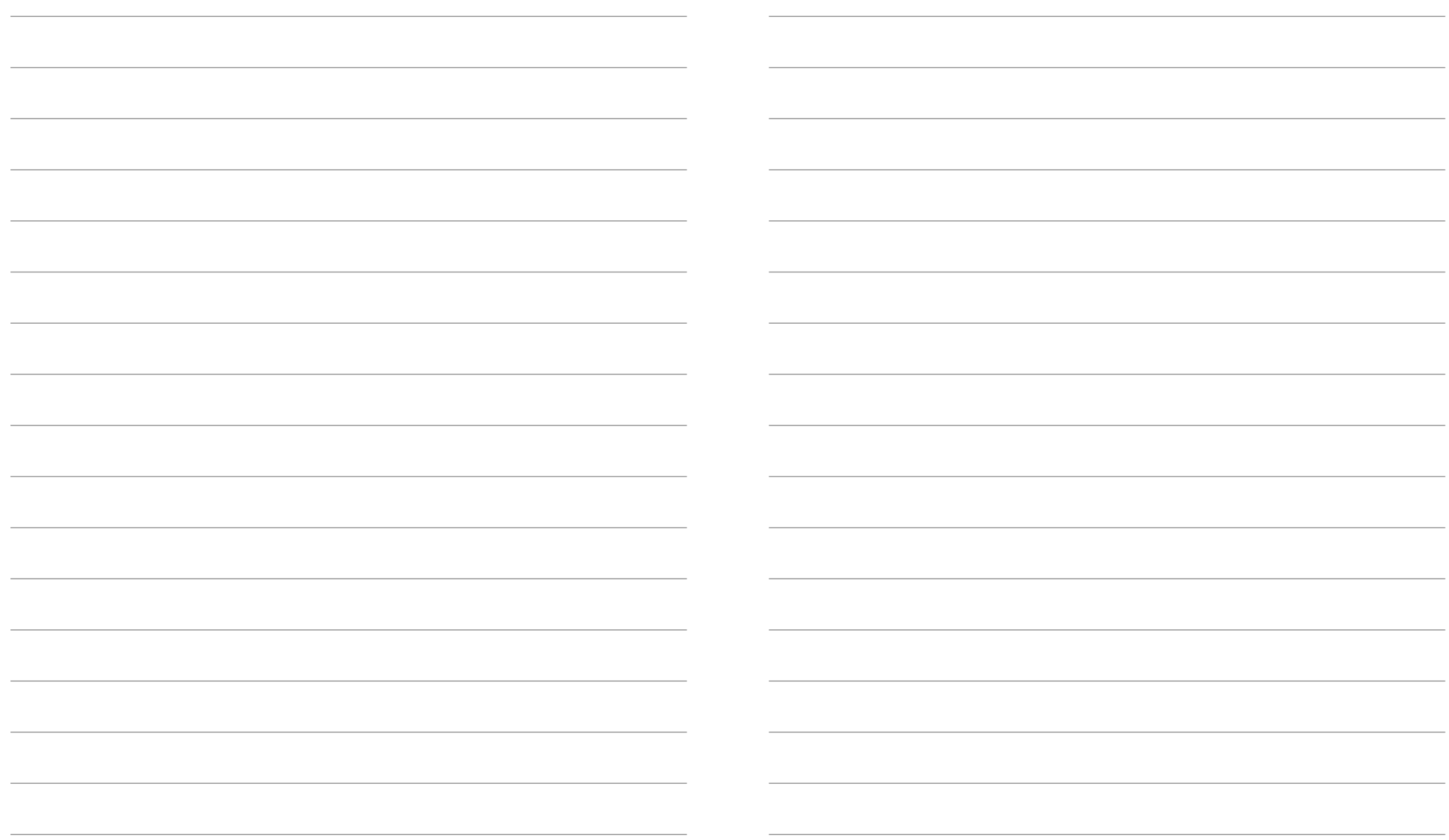

### Medtronic aide les patients dans la prise de main de leur thérapie

Medtronic a mis en place un service d'assistance téléphonique pour répondre aux questions techniques du patient (comment allumer sa télécommande ? Vérifier la batterie restante de mon neurostimulateur etc.)

### **MEDTRONIC ASSISTANCE**

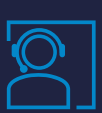

Assistance technique aux porteurs de système de stimulation cérébrale profonde (systèmes Medtronic)

**Service & appel 0 800 38 17 00** gratuits

Du lundi au vendredi de 9h à 18h. Appel gratuit depuis un fixe.

### **Medtronic**

#### Medtronic France S.A.S.

9, boulevard Romain Rolland 75014 Paris Tél. : 01 55 38 17 00 Fax : 01 55 38 18 00

RCS Nanterre 722 008 232

#### www.medtronic.fr

UC202110860FF © Medtronic France 2020. Tous droits réservés. Crédit photo : Medtronic. Production : PARAGON CC. Création décembre 2020.